## **S7-120PLC**

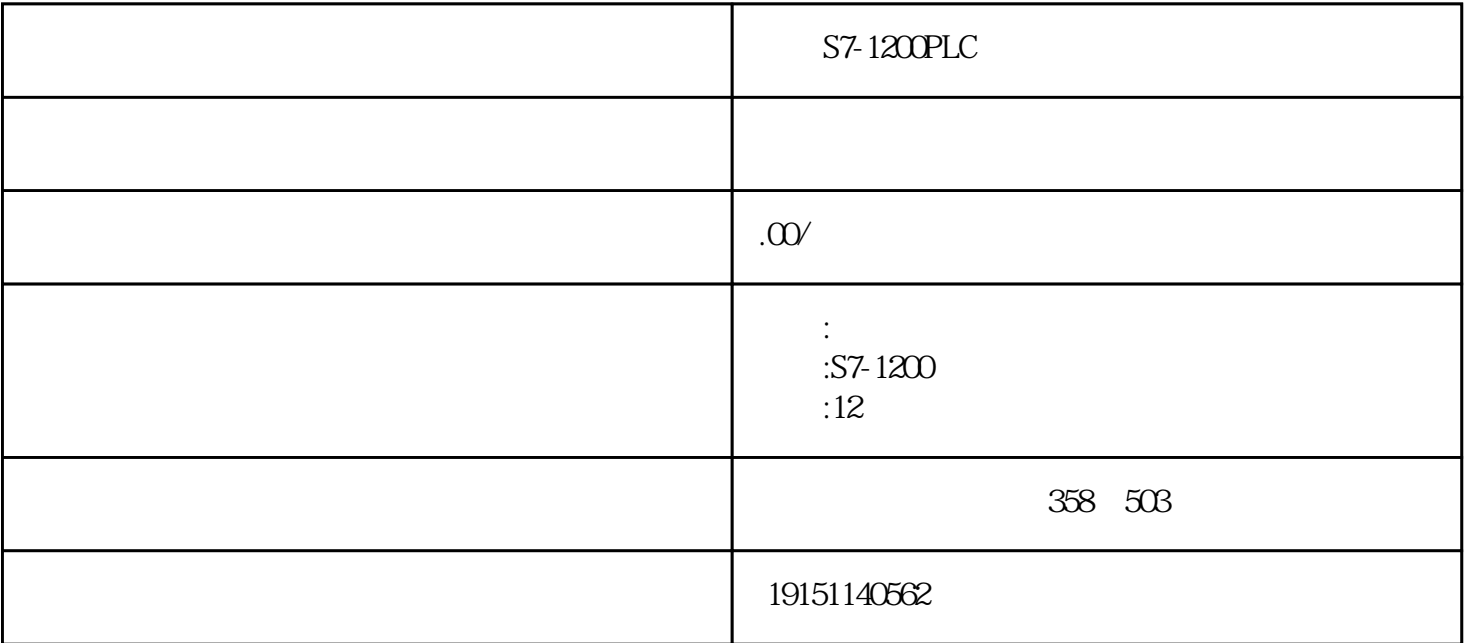

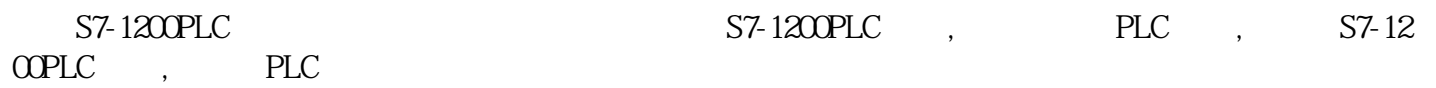

## S7-200PLC

 $\begin{array}{ccccccccc}\n\mathbf{R} & & & & & & \mathbf{R} \\
\hline\n\mathbf{R} & & & & & & \mathbf{R} \\
\mathbf{R} & & & & & & \mathbf{R} \\
\mathbf{R} & & & & & & \mathbf{R} \\
\mathbf{R} & & & & & & \mathbf{R} \\
\mathbf{R} & & & & & & \mathbf{R} \\
\mathbf{R} & & & & &$ 

 $S7-200$  CPU,  $S7-200$ 

(1)CPU EEPROM , CPU

 $(2)$ CPU , RAM CPU

 $\mbox{CPU}\qquad,\qquad \mbox{RAM}\qquad,\qquad \mbox{RAM}$ 

1.下载与上装项目

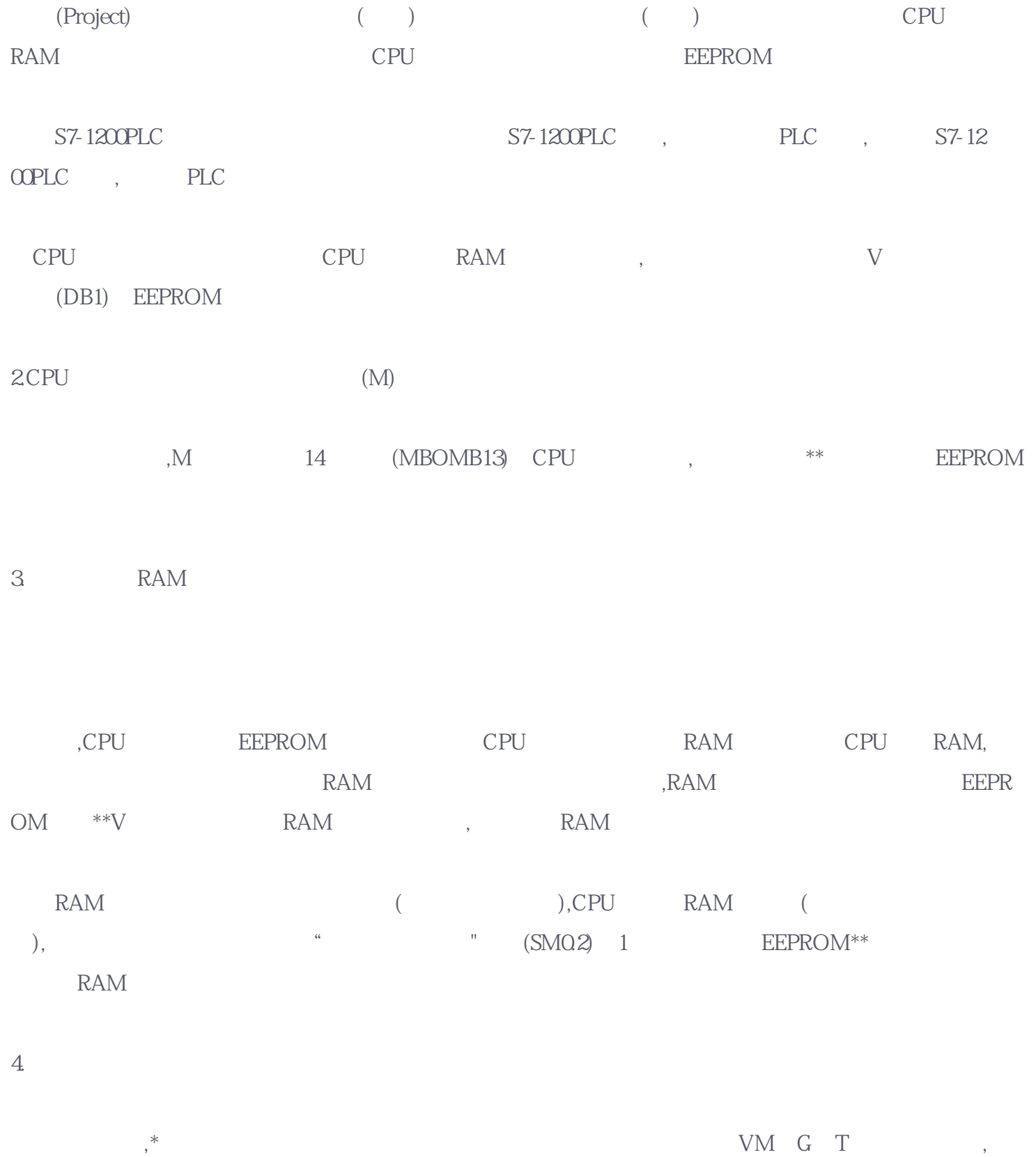

as TONR, the contract of the contract of the contract of the contract of the contract of the contract of the contract of the contract of the contract of the contract of the contract of the contract of the contract of the c

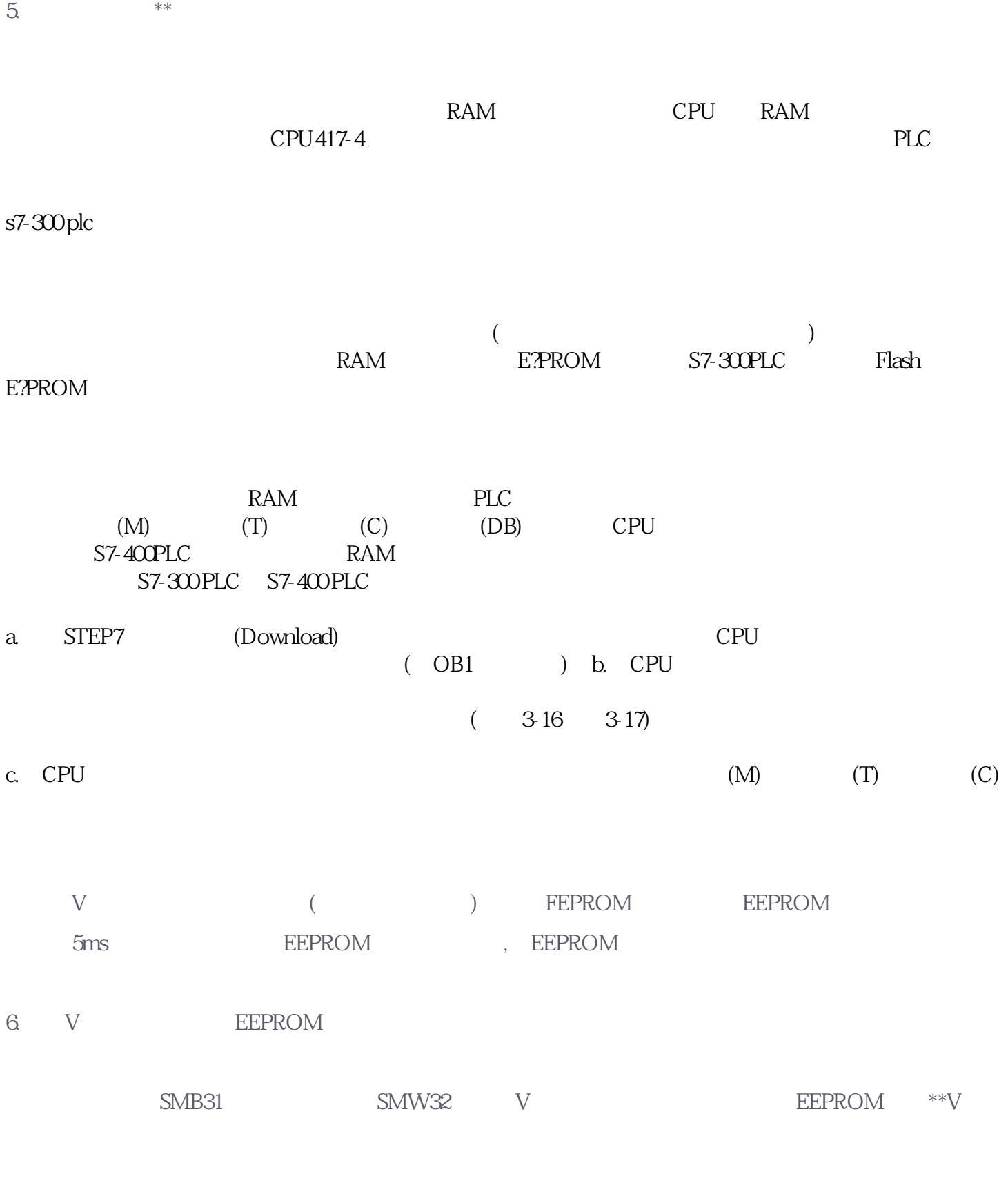

1)  $V$  SMW32

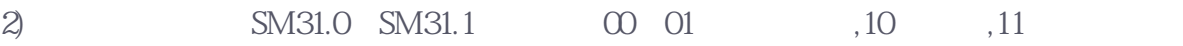

3) SM31.7=1, V , CPU SM31.7

,CPU SM31.7. 1 EEPROM CPU 0

 $\begin{array}{lllll} \text{EEPROM} & , & 10, & 100 \end{array}$ EEPROM, EEPROM

 $7.$ 

EEPROM , EEPROM V \*\* CPU

 $\begin{minipage}{0.9\linewidth} CPU & STOP\\ & \end{minipage} \begin{minipage}{0.9\linewidth} \vspace{1mm} \begin{minipage}{0.9\linewidth} \vspace{1mm} \begin{minipage}{0.9\linewidth} \vspace{1mm} \begin{minipage}{0.9\linewidth} \vspace{1mm} \begin{minipage}{0.9\linewidth} \vspace{1mm} \vspace{1mm} \end{minipage} \vspace{1mm} \begin{minipage}{0.9\linewidth} \vspace{1mm} \begin{minipage}{0.9\linewidth} \vspace{1mm} \vspace{1mm} \end{minipage} \vspace{1mm} \begin{minipage}{0$ 电可能损坏存储器卡或CPU接口,取存储器卡时应使用接地热或戴接地手套,应将存储器卡存放在导电的容

CPI极协涵中时可以安装或取下存储器卡。安装存储器卡之前,应士掉可编科序控制紧上的塑料盖子,将存

储器卡插到CPU模块上的接口。安装好后,用下列步骤来复制程序:

1) CPU STOP

 $2)$  CPU,

3) TPLC (Program Memory Cartridge)" CPU V M T C

8. Personalization of the state energy state energy state energy state energy state energy state energy state energy state energy state energy state energy state energy state energy state energy state energy state energy s

CPU, , , , , CPU :

1. SIMATIC PLC CPU

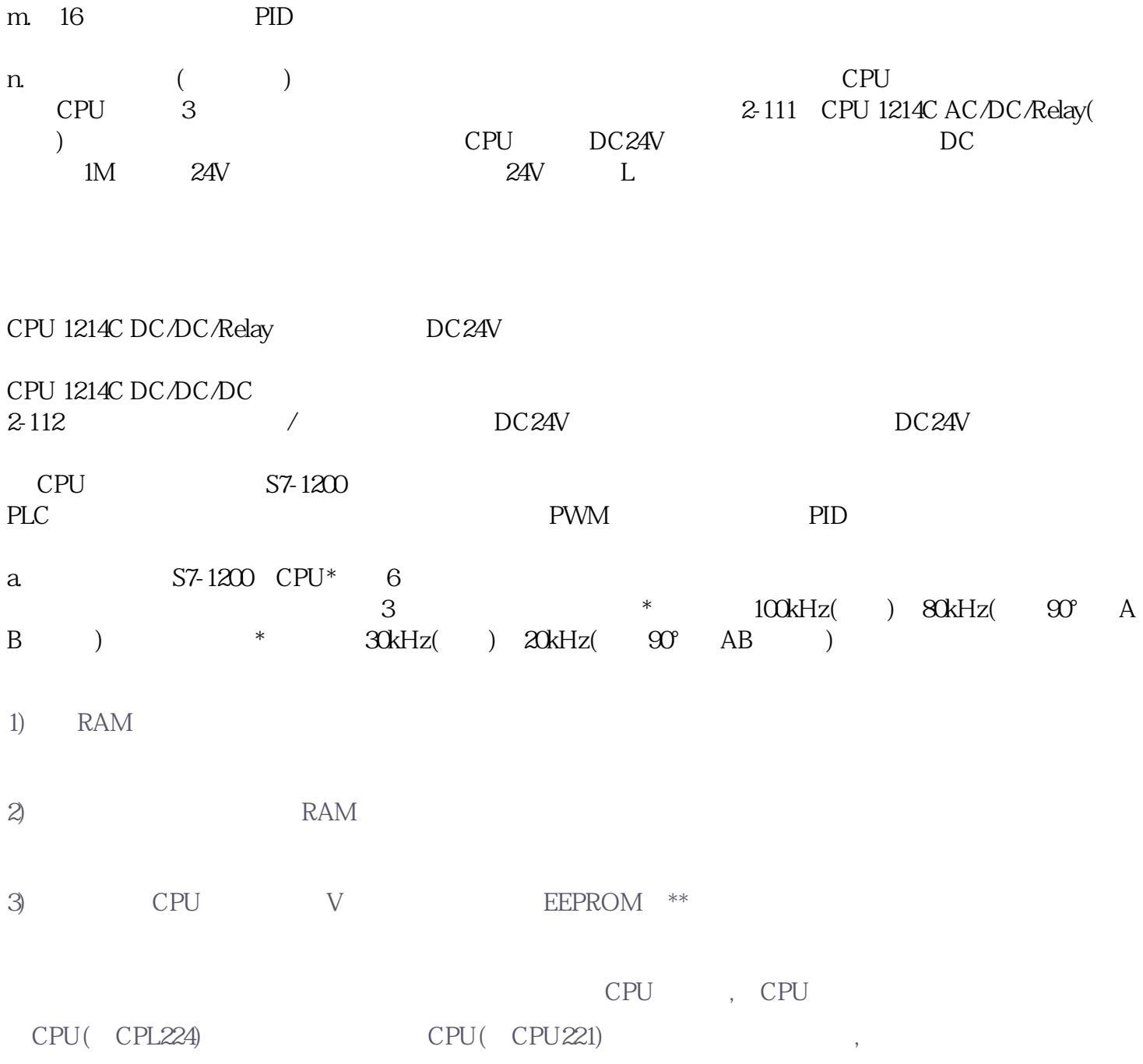